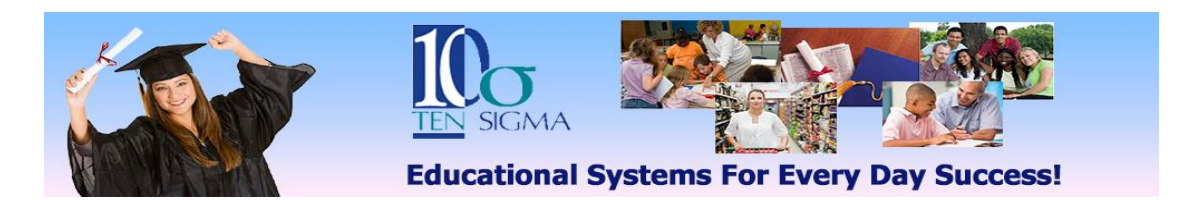

## **Goal Manager Training Activity (Video 3) Data Collection**

**1) Start in the Goal Manager (Annual Goal List screen) for a student you completed goals and objectives on or use the** *practice student* **you previously used for the writing goals training.** 

**2) Click on the green "Data Collection" button and practice creating and printing data collection sheets with both the goal and the rubric formats.**